# **Blo**

# Bedienungsanleitung

## **Elo Touch Solutions 10,1 Zoll, offenes Gestell** ET1099L Touchscreen

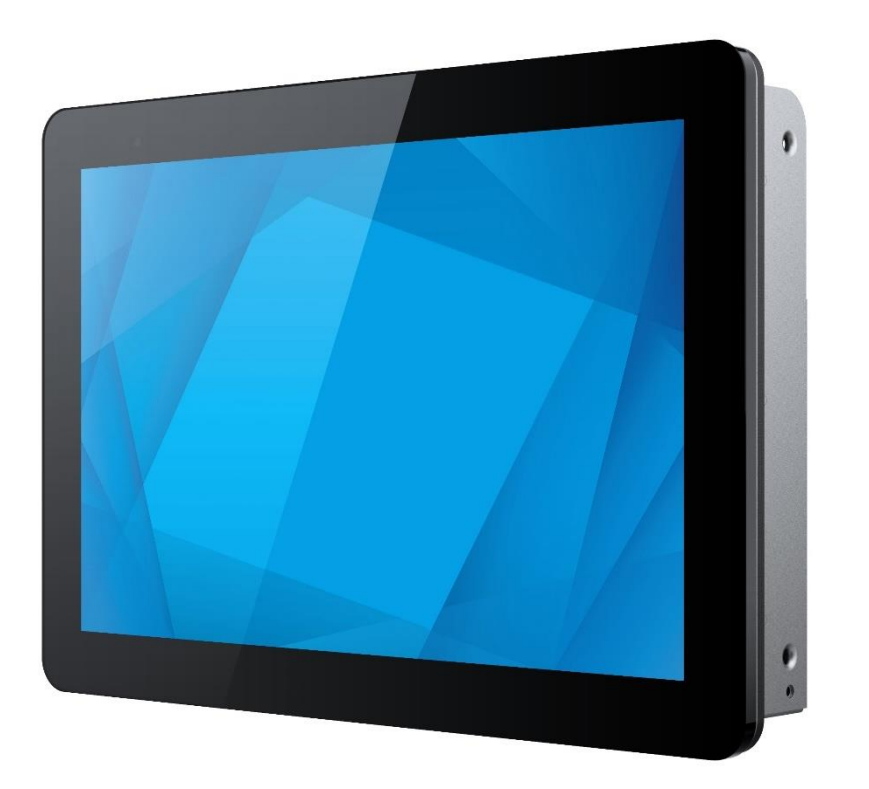

Copyright © 2023 Elo Touch Solutions, Inc. Alle Rechte vorbehalten.

Kein Teil dieser Veröffentlichung darf ohne schriftliche Genehmigung von Elo Touch Solutions, Inc. in irgendeiner Form oder auf irgendeine Weise, einschließlich, jedoch ohne Beschränkung, elektronisch, magnetisch, optisch, chemisch, manuell oder anderweitig vervielfältigt, übertragen, in einem Abfragesystem gespeichert oder in eine Sprache bzw. Computersprache übersetzt werden.

#### **Haftungsausschluss**

Änderungen der Informationen in diesem Dokument sind vorbehalten. Die Elo Touch Solutions, Inc. und ihre Tochterunternehmen (insgesamt "Elo" genannt) geben keine Zusicherungen oder Garantien bezüglich des hier dargestellten Inhalts und schließen ausdrücklich alle indirekten Garantien der Marktgängigkeit oder Eignung für einen bestimmten Zweck aus. Elo behält sich das Recht vor, diese Veröffentlichung zu überarbeiten und ihren Inhalt gelegentlich zu ändern, ohne dass Elo verpflichtet ist, jemanden von derartigen Überarbeitungen oder Änderungen in Kenntnis zu setzen.

Anerkennung von Marken

Elo, Elo (Logo), Elo Touch und Elo Touch Solutions sind Markenzeichen von Elo und ihren Tochterunternehmen. Windows ist ein Markenzeichen von Microsoft Corporation.

# **Inhaltsverzeichnis**

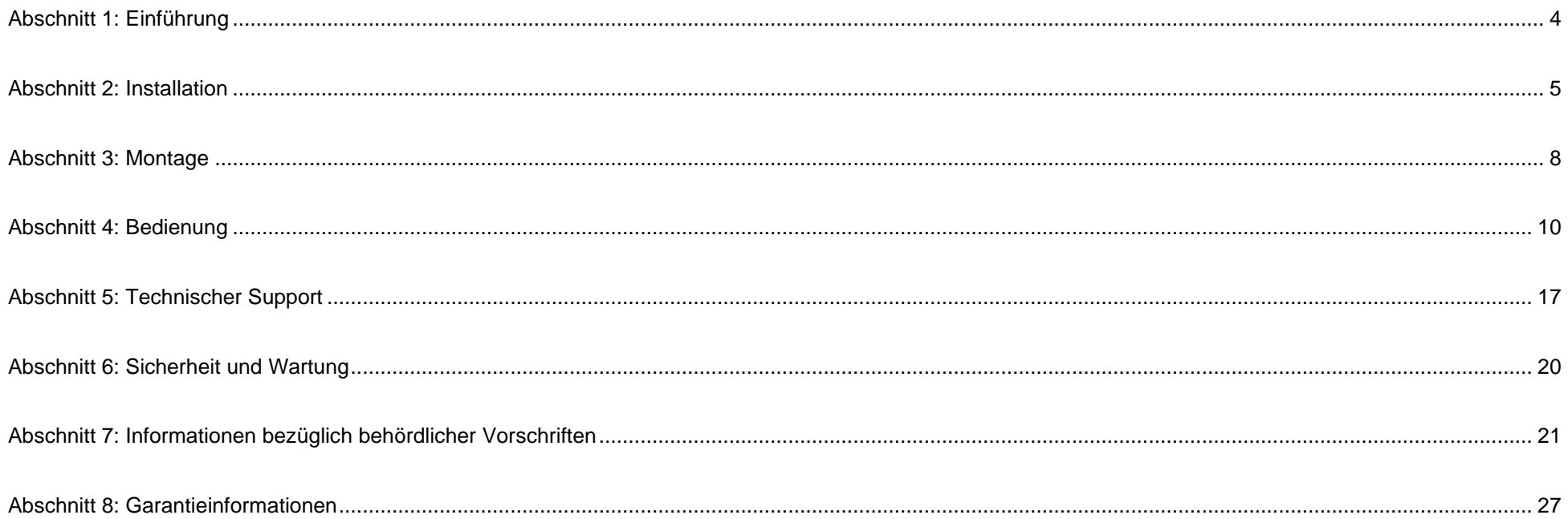

# <span id="page-3-0"></span>**Abschnitt 1: Einführung**

## Produktbeschreibung

Dieser 10,1-Zoll-Touchscreen ET1099L kombiniert Elos neueste Entwicklungen in der Touch-Technologie und dem Displaydesign mit der Zuverlässigkeit für die Verwendung komplett im Freien. Er ist bei sachgemäßer Montage darauf ausgelegt, EN62368-1 Teil 22 zu erfüllen.

Dieser 10,1-Zoll-Touchscreen ET1099 beinhaltet einen LCD-Bildschirm mit einer Auflösung von 1280 x 800 und einer Helligkeit von 1000 Nits zur Bereitstellung einer hochwertigen Anzeigeleistung. Die LED-Hintergrundbeleuchtung reduziert deutlich den Energieverbrauch und verwendet kein Quecksilber (im Vergleich zu Bildschirmen mit CCFL-Hintergrundbeleuchtung). Der Umgebungslichtsensor an der Vorderseite des Bildschirms bietet zusätzliche Funktionalität zur Anpassung der Helligkeitseinstellung an die Umgebungsbeleuchtung für ein optimales Nutzererlebnis in jedem Umfeld.

Mit einem vandalensicheren (IK10), blendfreien Bildschirm ist das Display auf optimalen Betrieb unter rauen Bedingungen im Außendienst ausgelegt. Die USB-5- Punkt-Berührungssteuerung funktioniert selbst dann, wenn sich Wasser oder andere Elemente auf dem Bildschirm befinden. Zudem unterstützt diese Produkt verschiedene andere Berührungsfunktionen: RS232 Touch mit 2 Berührungen (über ein separates optionales Kabelkit: E610090), und 2 Berührungen mit bis zu 6 mm zusätzlichem Deckglas an der Oberseite des Touchscreens.

Die Ergänzung der integrierten Thermo- und Feuchtigkeitssensoren und 2 internen Lüfter sorgt dafür, dass das Display nicht überhitzt. Das Touchscreen-Display ist außerdem mit einer Echtzeit-Uhr ausgestattet, wodurch Sie einen Betriebsplan einrichten können.

Weitere Funktionen und Merkmale, die die Anzeigeleistung des LCD-Monitors verbessern, sind Plug-and-Play-Kompatibilität mit Windows-, Android- und Linux-Betriebssystemen, kabelgebundene Steuerung des OSD für einfachen Zugriff bei Integration, vereinfachtes bündiges Montagedesign für einfach IP66- und NEMA4X-Abdichtung, flexible bündige, VESA- und Touch-through-Montageoptionen. Das Display unterstützt einen Stromeingang von 12 bis 24 V Gleichspannung, wodurch es sich ganz leicht mit Ihrer aktuellen Stromversorgungslösung integrieren lässt.

## Vorsichtsmaßnahmen

Beachten Sie alle Warnungen, Vorsichtsmaßnahmen und Wartungshinweise, die in dieser Bedienungsanleitung empfohlen werden, um die Lebensdauer Ihres Geräts zu maximieren und die Sicherheit der Benutzer nicht zu gefährden. Weitere Informationen finden Sie im Abschnitt Sicherheit und Wartung.

Diese Anleitung enthält Informationen, die für eine richtige Einrichtung und Wartung des Geräts unverzichtbar sind. Vor der Einrichtung und Inbetriebnahme Ihres neuen Touchscreens sollten Sie diese Anleitung gelesen haben, insbesondere die Abschnitte über Installation, Montage und Bedienung.

# <span id="page-4-0"></span>**Abschnitt 2: Installation**

## Touchscreen auspacken

Öffnen Sie den Produktkarton und vergewissern Sie sich, dass folgende Artikel vorhanden sind:

- 10,1 Zoll-Touchscreen, offenes Gestell
- Anleitung für schnelle Installation
- HDMI-Kabel (Schraubverriegelung)
- EEI-Etikett
- VGA-Kabel (Schraubverriegelung)
- USB-Kabel (Schraubverriegelung)
- Bündige Montagehalterungen mit Schrauben
- OSD-Fernbedienung

## Anschlussblende und Schnittstellen

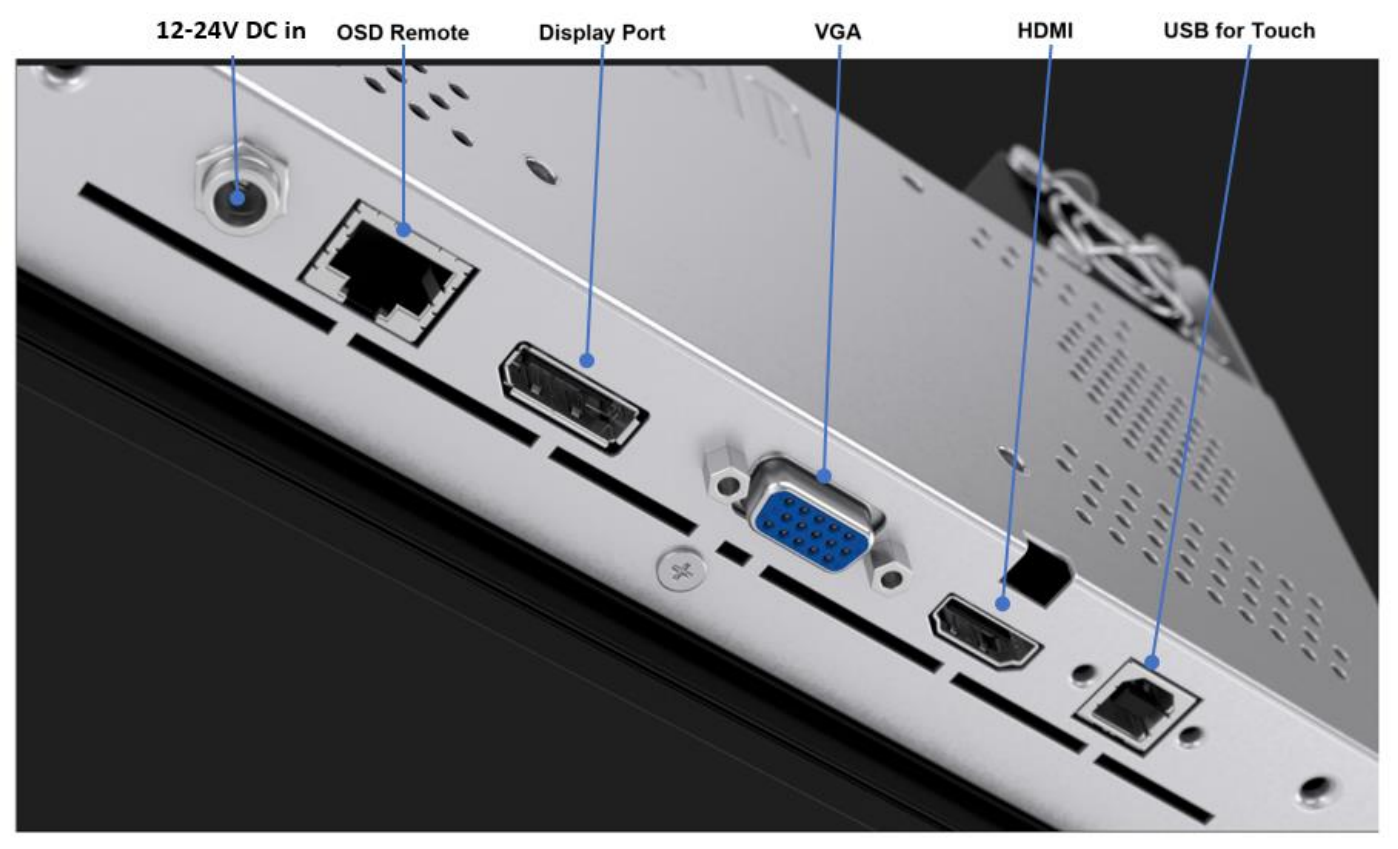

#### Touchscreen-Verbindungen

- 1. Verbinden Sie die HDMI-, DP- oder VGA-Videokabel mit den HDMI-, DP- oder VGA-Eingängen des Monitors und Ihrer jeweiligen HDMI-/DP--/VGA-Videoquelle. Ziehen Sie die Schrauben des Videokabels bei Verwendung des HDMI- oder VGA-Anschlusses sicher an, damit es sich nicht versehentlich löst.
- 2. Verbinden Sie das USB-Touchkabel mit dem USB-Anschluss des Monitors und dem USB-Anschluss Ihres PCs, oder verbinden Sie das VGA-Y-Kabel (optionales Kabelkit E810917) zwischen dem VGA-Anschluss des Monitors und dem COM-Anschluss (seriell) Ihres PCs. Ziehen Sie die Schrauben des USB-Kabels sicher an, damit es sich nicht versehentlich löst.
- 3. Verbinden Sie eine Stromversorgung mit 12 bis 24 V Gleichspannung mit dem Stromeingang des Monitors. Elo bietet separat ein 12-V-Gleichspannung-Netzteil mit Verriegelungsanschluss und regionale Netzkabelsets.
- 4. Der Touchscreen wird im eingeschalteten Zustand geliefert, das Video sollte an Ihrem Monitor angezeigt werden, sobald die Kabel angeschlossen sind.

## Softwaretreiber der Touchtechnologie installieren

Bei Verwendung von USB Touch werden für Ihren projiziert-kapazitiven Touchscreen mit den Betriebssystemen Windows 7 und 10 oder aktueller keine zusätzlichen Treiber erforderlich, da Windows-HID-Treiber genutzt werden. Wenn Sie RS232 Touch nutzen möchten, befolgen Sie die nachstehenden Schritte zu Installation des Elo-Touch-Treibers.

Herunterladen der aktuellsten Touchtreiber:

- 1. Besuchen Sie [www.elotouch.com/Support/Downloads/Driver/DriverDownload/Default.aspx](http://www.elotouch.com/Support/Downloads/Driver/DriverDownload/Default.aspx)
- 2. Wählen Sie "Touch-Treiber" aus dem "Produktkategorie"-Auswahlmenü.
- 3. Wählen Sie das "Betriebssystem im Auswahlmenü "Operating System (Betriebssystem)" aus.
- 4. Klicken Sie auf die Treiberversion, die für Ihren Touchscreen benötigt wird.

Folgende Empfehlungen gelten für Nicht-Microsoft-Windows-Betriebssystem-Versionen:

Linux Ubuntu: 18,04 LTS Mac: OS BIG SUR 11.2 Chrome: 78.0.3904.106 Android: 7.10/8.10

# <span id="page-7-0"></span>**Abschnitt 3: Montage**

## Bündige Halterung

Installationshinweise zur bündigen Halterung:

Exakte Einzelheiten zu empfohlenen Öffnungsabmessungen der Gehäuseblende finden Sie in der Zeichnung mit Abmessungen.

- 1. Platzieren Sie das 10,1-Zoll-Touchscreen-Display 1099 in der Öffnung Ihrer Gehäuseblende.
- 2. Bringen Sie bündige Montagehalterungen (alle vier Seiten) zur Sicherung des Touchscreen an der Gehäuseblende mit M4-5-mm-Halterungsschrauben (im Lieferumfang enthalten) an. Passen Sie den Touchscreen so nah wie möglich an, damit er bündig an der Vorderseite der Gehäuseblende ausgerichtet ist, bevor Sie die M4-Halterungsschrauben festziehen. Bei beschränktem Platz wird ein Steckschlüssel empfohlen.
- 3. Ziehen Sie die Klemmschrauben (M4-6 mm) an den **kurzen** Montagehalterungen fest, damit das Touchscreen-Glas vollständig bündig mit dem Kundendisplay ist. Ziehen Sie dann die Klemmschrauben (M4-6 mm) an den **langen** Montagehalterungen fest, um die Dichtung zusammenzudrücken und eine wasserdichte Versiegelung nach IP66- und NEMA4x-Standards zu gewährleisten.

Bitte achten Sie für den Luftstrom auf 5 cm Freiraum hinter dem Touchscreen.

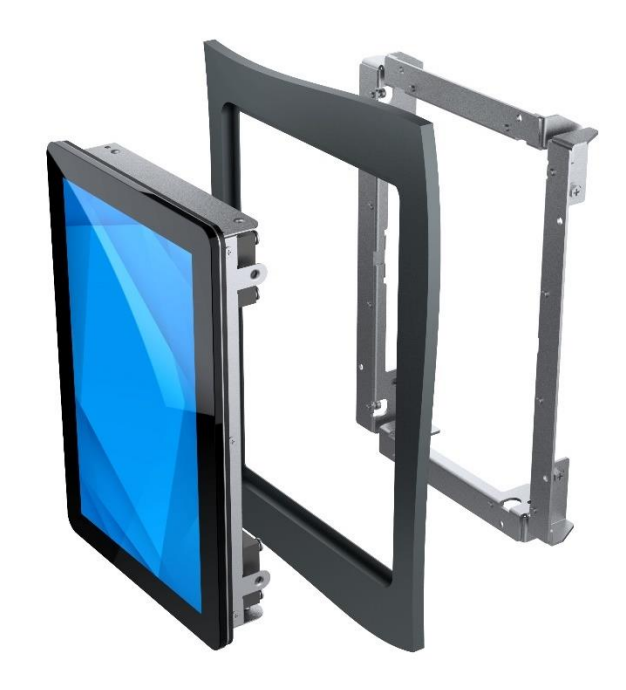

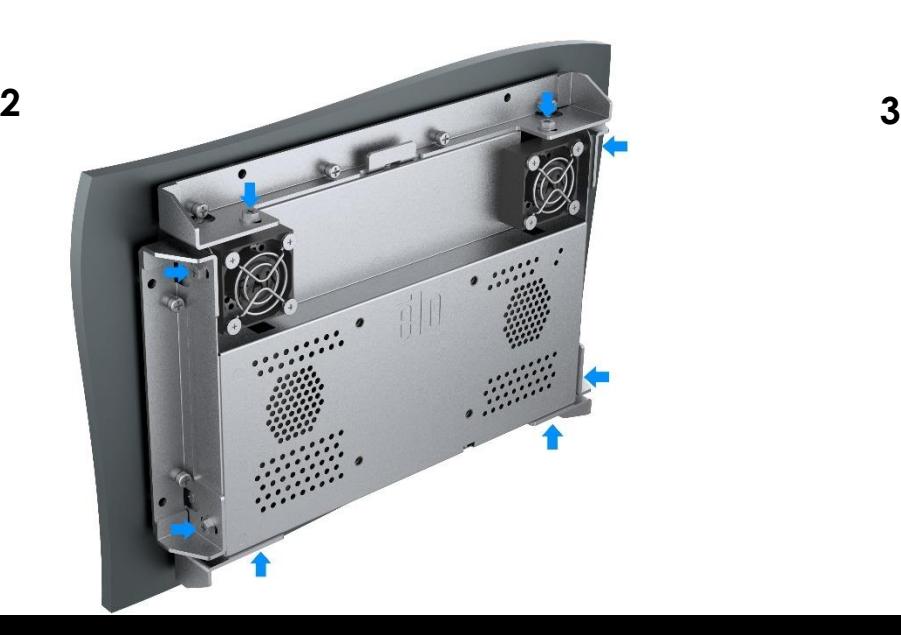

**1**

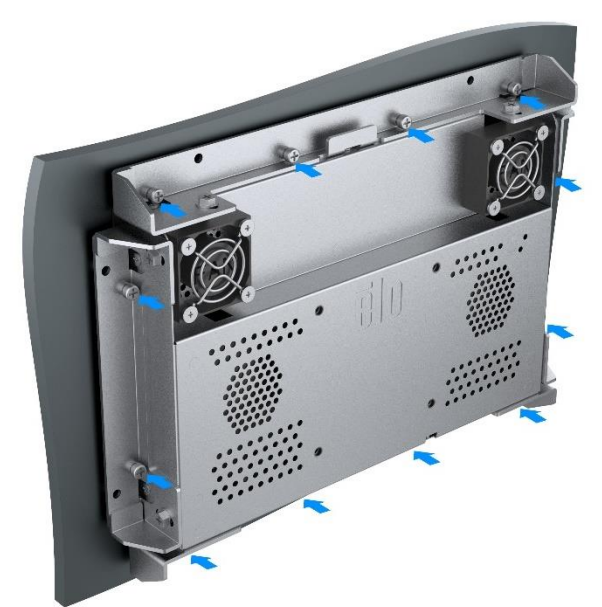

Ig: ET1099L Touchscreen 772 Rev A, Seite 8 von 29

## VESA-Befestigung an der Rückseite

6

Ein Montagemuster mit vier Löchern für M4x8mm-Schrauben finden Sie an der Rückseite des Monitors für die VESA-Montage (75 x 75 mm). Der FDMI-kompatible Zählcode für den VESA-Standard lautet: VESA MIS-E. Bitte achten Sie für die Belüftung auf 5 cm Freiraum hinter dem Touchscreen.

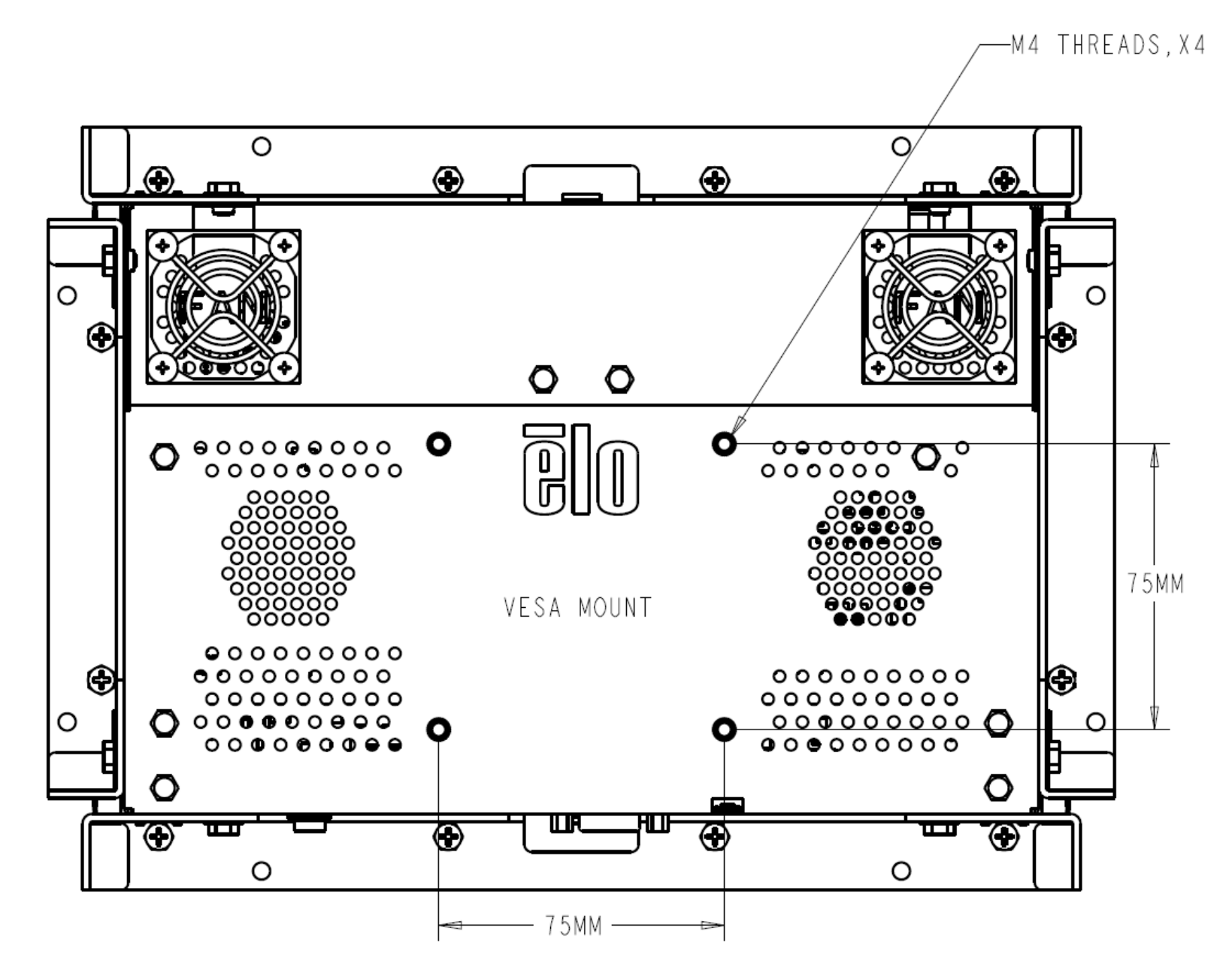

## <span id="page-9-0"></span>**Abschnitt 4: Bedienung**

#### Stromversorgung

Der Touchscreen wird im eingeschalteten Zustand ausgeliefert.

Durch Anschluss der OSD-Fernbedienung über den RJ45-Anschluss und Betätigung der Ein-/Austaste an der OSD-Fernbedienung des Touchscreen-Displays schalten Sie ihn das Touchscreen-Display ein oder aus. Die Betriebsanzeige (LED) an der OSD- Fernbedienung funktioniert gemäß der folgenden Tabelle.

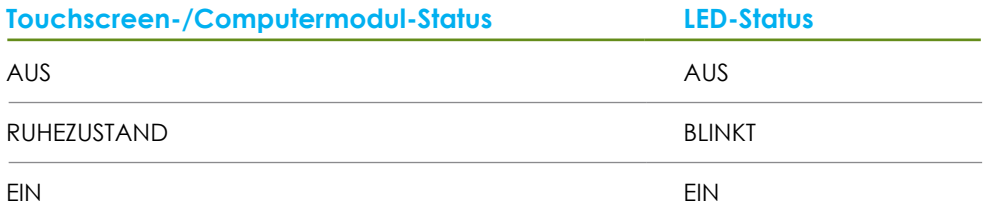

Das System verbraucht in den Modi RUHEZUSTAND und AUS sehr wenig Energie. Detaillierte Spezifikationen zum Stromverbrauch finden Sie in den technischen Daten auf der Elo-Website unter [http://www.elotouch.com.](http://www.elotouch.com/)

Durch Berühren des Bildschirms beenden Sie den Modus RUHEZUSTAND des angeschlossenen PCs (entspricht dem Bewegen der Maus oder dem Drücken einer Tastaturtaste).

Zur Verbesserung der Betriebssicherheit und zur Verringerung des Energieverbrauchs trennen Sie bitte das Netzkabel vom Monitor, wenn er voraussichtlich längere Zeit nicht benutzt wird.

## Bedienung durch Berührung

Ihr Touchscreen ist werkseitig kalibriert und sollte keine manuelle Kalibrierung erfordern (sofern das Eingangsvideo nicht vollständig auf die native Auflösung skaliert ist oder die Berührungssteuerung auf einen spezifischen Nutzer angepasst werden muss).

## Projiziert-kapazitive Touchtechnologie

Beim Anschluss an Computern mit Windows 7 oder 10 kann der Touchscreen 5 Berührungen gleichzeitig registrieren. Beim Anschluss an Computern unter Windows XP registriert der Touchscreen nur eine einzige Berührung.

In den Betriebssystemen Windows 7 und 10 und aktueller sind für die Funktionsweise dieser Technologie keine zusätzlichen Treiber erforderlich, es werden die Windows-HID-Treiber verwendet.

In Kapitel 2, Abschnitt "Softwaretreiber der Touchtechnologie installieren" finden Sie Anweisungen zum Herunterladen der Touchtreiber für RS232 Touch mit 2 Berührungen.

## Unterstützung von Gesten

Die projiziert-kapazitive Touchtechnologie ermöglicht mehrere Gesten, die einzelne und mehrere Berührungen unterstützen. Die unterschiedlichen Gesten, die Windows 7 , und 10 unterstützt, sind auf der Microsoft-Website unter https://docs.microsoft.com/en-us/windows/win32/wintouch/windows-touch-gestures-overview aufgeführt.

## Video

Bei der systemeigenen Auflösung eines Bildschirms handelt es sich um seine in Pixeln gemessene Breite und Höhe. Generell sieht ein an diesem Monitor angezeigtes Bild am besten aus, wenn die Ausgangsauflösung Ihres Computers mit der nativen Auflösung dieses Monitors übereinstimmt.

Stimmen die Ausgangsauflösungen Ihres Computers nicht mit den systemeigenen Auflösungen überein, passt der Monitor das Video den systemeigenen Auflösungen seines Bildschirms durch Skalierung an. Dabei wird das Eingangsbild in den X- und Y-Achsen gegebenenfalls gestreckt oder komprimiert, um es der systemeigenen Auflösung des Bildschirms anzupassen. Eine unvermeidbare Begleiterscheinung der Skalierungsalgorithmen ist ein Verlust der Wiedergabetreue, wenn das vom Computer ausgegebene Videobild dem Monitorbildschirm durch Skalierung angepasst wird. Dieser Verlust der Wiedergabetreue ist am offensichtlichsten, wenn Bilder mit vielen Merkmalen in Detailansicht angezeigt werden (z. B. Bilder mit Text in kleiner Schriftart).

Wahrscheinlich wird Ihr Touchscreen keiner Videoeinstellungen bedürfen. Allerdings kann es bei analogem VGA-Video vorkommen, dass Schwankungen in den Ausgaben der Videografikkarte Einstellungen vom Benutzer über das OSD erfordern, um die Qualität des vom Monitor angezeigten Bildes zu optimieren. Der Touchscreen "erinnert sich" an diese Einstellungen. Zudem werden einige der in der Videoindustrie gebräuchlichsten Video-Timing-Modi vom Monitor richtig skaliert und angezeigt, damit unterschiedliche Video-Timing-Modi nicht eingestellt werden müssen. Eine Liste mit diesen voreingestellten Videomodi finden Sie in den technischen Spezifikationen für diesen Monitor unter [http://www.elotouch.com.](http://www.elotouch.com/)

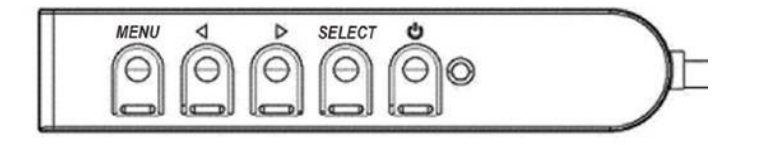

## On-Screen Display (OSD)

Vier OSD-Tasten befinden sich an einem kabelgebundenen Schaltkasten. Mit ihnen können verschiedene Anzeigeparameter eingestellt werden. Die Tasten und ihre Funktionsweisen sind:

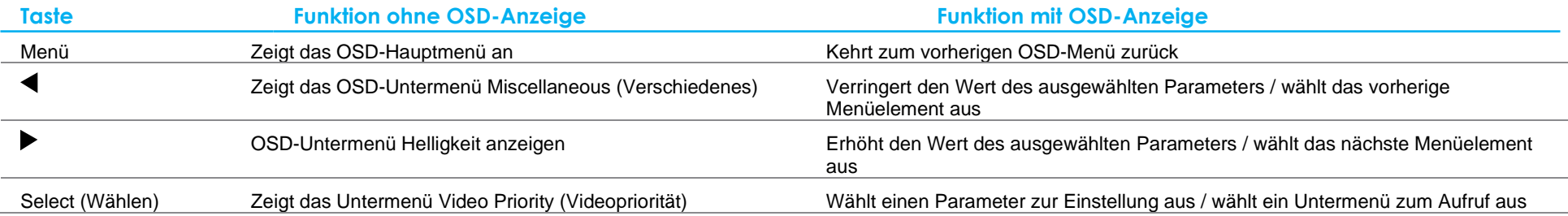

Mit den OSD-Tasten steuern Sie die grafische Benutzeroberfläche, die über Ihrem Eingangsvideo angezeigt wird, was eine intuitive Anpassung der folgenden Anzeigeparameter ermöglicht:

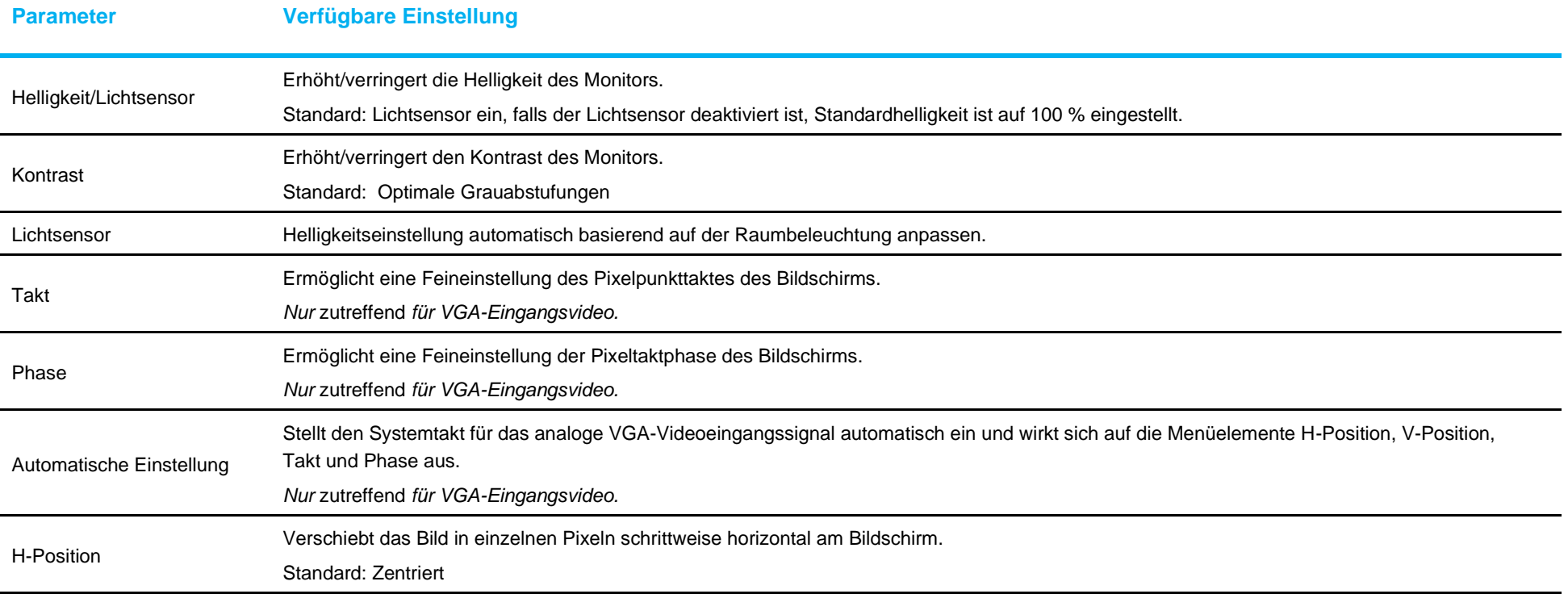

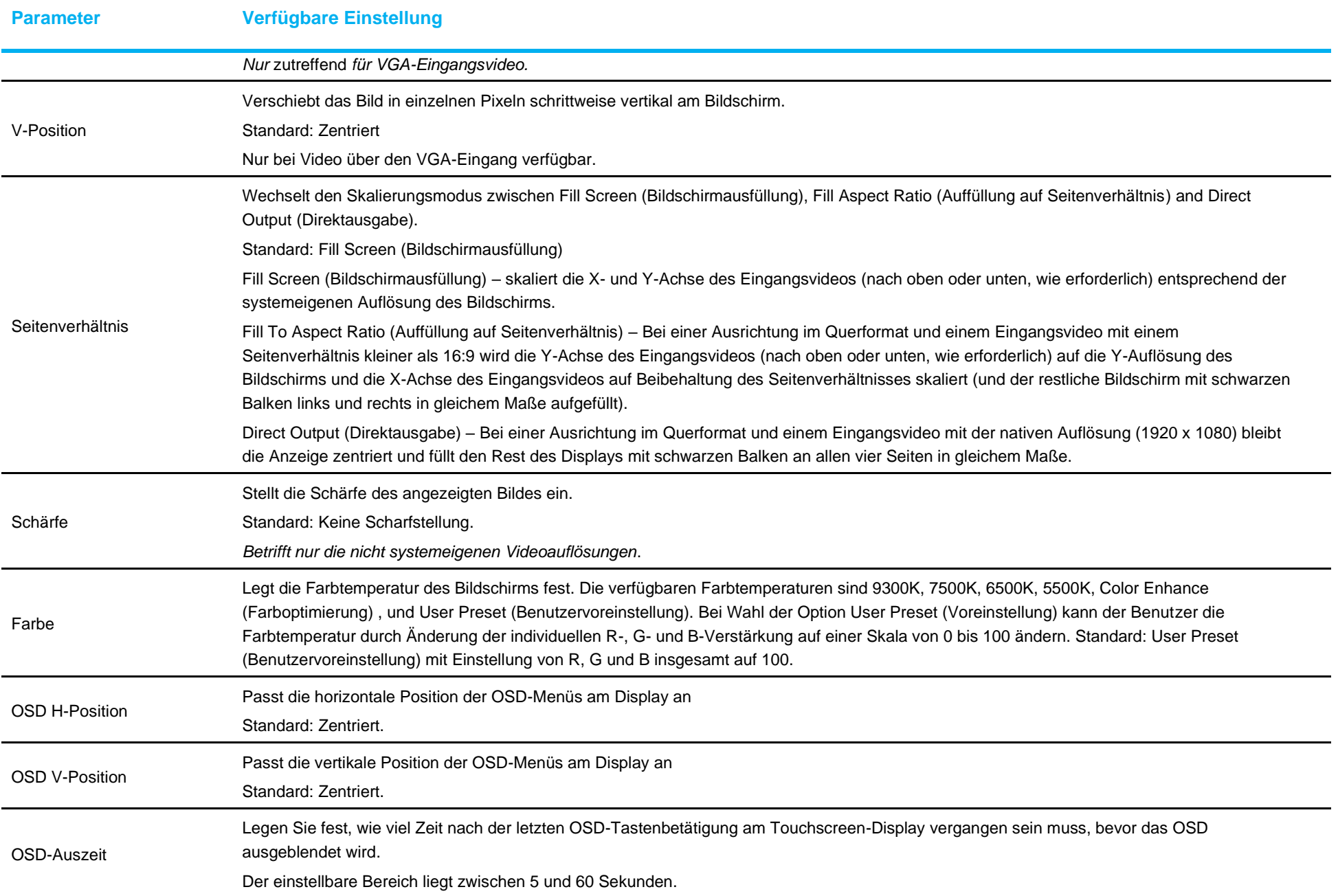

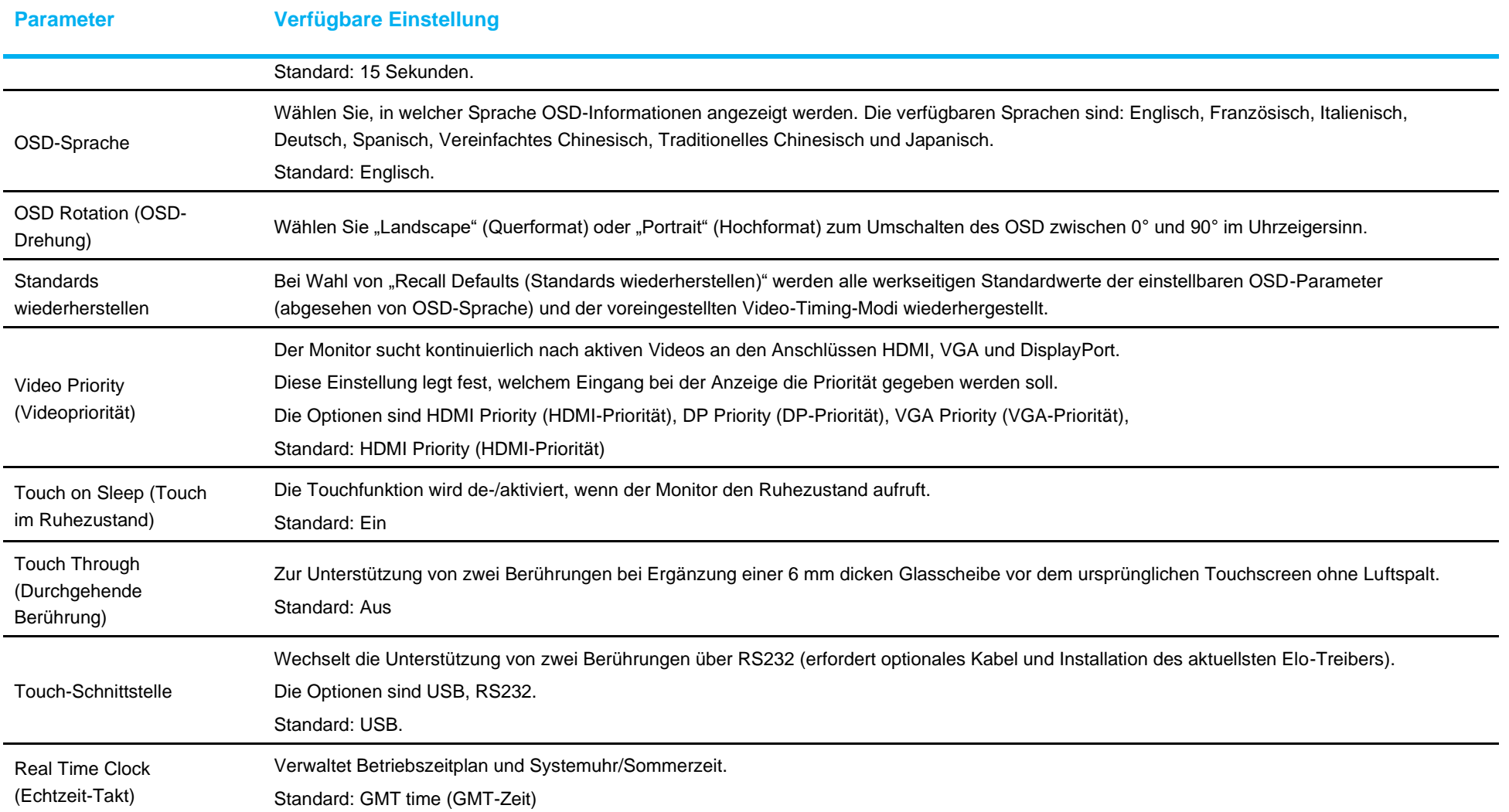

Sämtliche Touchscreen-Einstellungen, die über das OSD vorgenommen werden, werden gleich bei der Eingabe automatisch gespeichert. Dank dieser Funktion werden Ihre ausgewählten Einstellungen nicht jedesmal zurückgesetzt, wenn der Touchscreen abgesteckt oder aus- und wieder eingeschaltet wird. Auch bei einem Stromausfall werden die Touchscreen-Einstellungen nicht auf die werkseitigen Standardwerte zurückgesetzt.

## OSD- und Betriebssperren

Halten Sie die "Menu (Menü)"- und Abwärtstaste zwei Sekunden lang gedrückt, um die Funktion OSD Locking (OSD-Sperre) zu aktivieren/deaktivieren. Ist OSD Locking (OSD-Sperre) aktiviert, hat das Drücken von Menu (Menü)-, Aufwärts-, Abwärts- oder Select (Wählen)-Taste keine Wirkung auf das System.

Halten Sie die "Menu (Menü)"- und Aufwärtstaste zwei Sekunden lang gedrückt, um die Funktion Power Locking (Betriebssperre) zu aktivieren/deaktivieren. Ist Power Locking (Betriebssperre) aktiviert, hat das Drücken der Ein-/Austaste keine Wirkung auf das System.

## **Temperaturregelung**

Der Monitor enthält einen Thermosensor, der Sie mit Echtzeittemperaturmessungen versorgt. Diese Messungen finden Sie im Menü unter: Information (Informationen) ► System Temperature (Systemtemperatur). Wenn der Monitor den Temperaturauslösepunkt erreicht, schaltet er die internen Lüfter zum Ableiten der Hitze automatisch mit verschiedenen Geschwindigkeiten ein, bis die Innentemperatur wieder 30 °C beträgt. Wenn die Temperatur weiterhin ansteigt und 60 °C erreicht, ruft der monitor den Thermoschutzmodus auf.

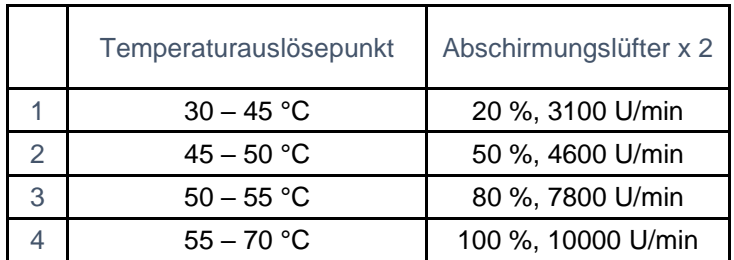

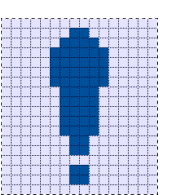

Wenn die Temperatur 60 °C überschreitet, erscheint folgendes Symbol im Hauptmenü. Dies zeigt an, dass der Temperaturschutzmodus aktiv ist. Wenn die interne Temperatur des Displays 5 Minuten lang nicht auf unter 65 °C reduziert wird, schaltet sich das Display zur Verhinderung dauerhafter Schäden nach 60 Sekunden automatisch ab.

## Leitlinien zur Montage

Berücksichtigen Sie bei der Wahl eines Montageortes und einer Montageausrichtung folgende Leitlinien.

- 1. Der Umgebungslichtsensor funktioniert möglicherweise nicht richtig, wenn das Hochformat verkehrt herum ist, sich eine fokussierte Lichtquelle in der Nähe des Sensorfensters befindet oder das Sensorfenster blockiert ist. Einzelheiten zur Position des Lichtsensors entnehmen Sie bitte der Abbildung mit den Abmessungen.
- 2. Versuchen Sie, das Produkt nach Möglichkeit nicht im direkten Sonnenlicht zu montieren. Verwenden Sie Überbauten oder richten Sie es von der Sonne weg, damit die Umweltbelastung auf das Gerät reduziert und seine Einsatzzeit verlängert wird.

## <span id="page-16-0"></span>**Abschnitt 5: Technischer Support**

Für den Fall, dass Ihr Touchscreen Betriebsstörungen aufweist, beachten Sie bitte die folgenden Vorschläge.

Bei anhaltendem Problem wenden Sie sich bitte an Ihren Händler vor Ort oder an den Kundendienst von Elo. Rufnummern des weltweiten technischen Supports finden Sie auf der letzten Seite dieser Bedienungsanleitung.

## Behebung allgemeiner Probleme

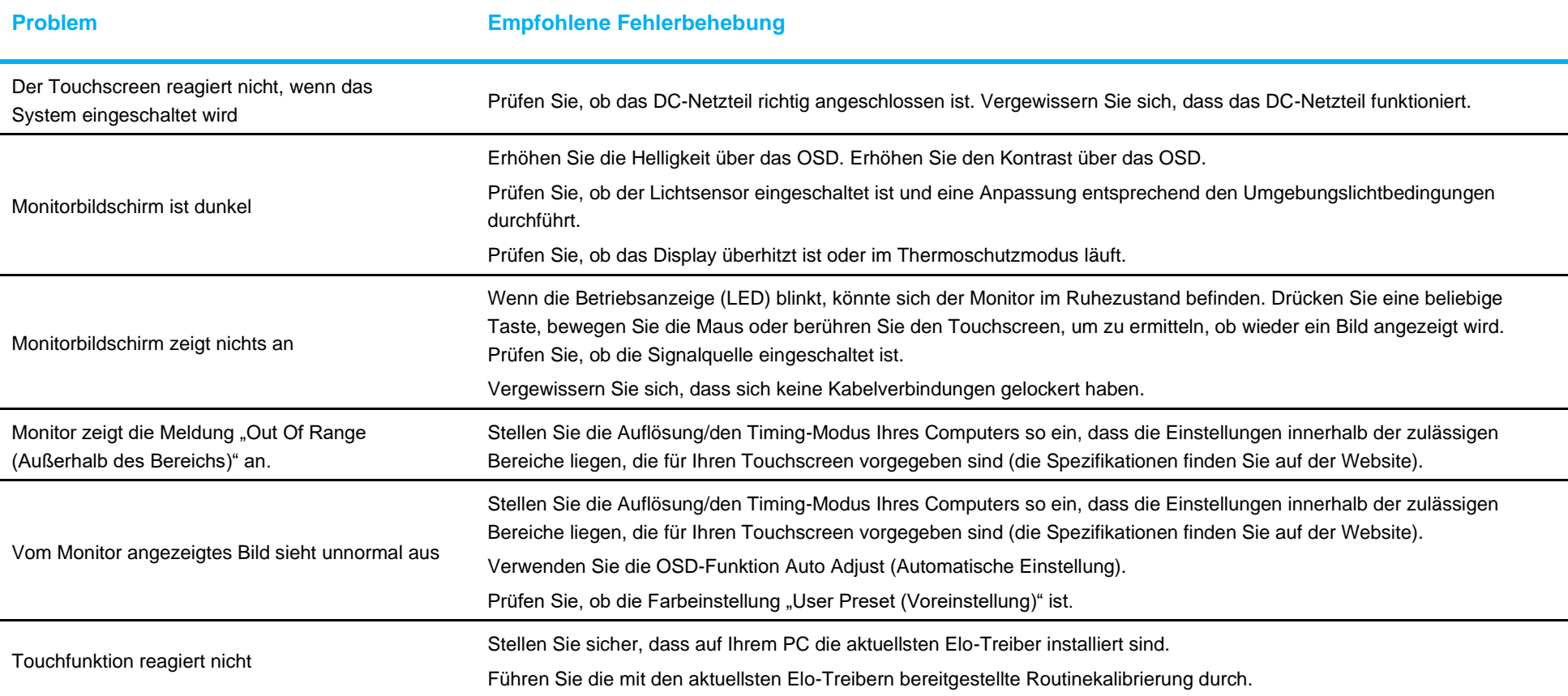

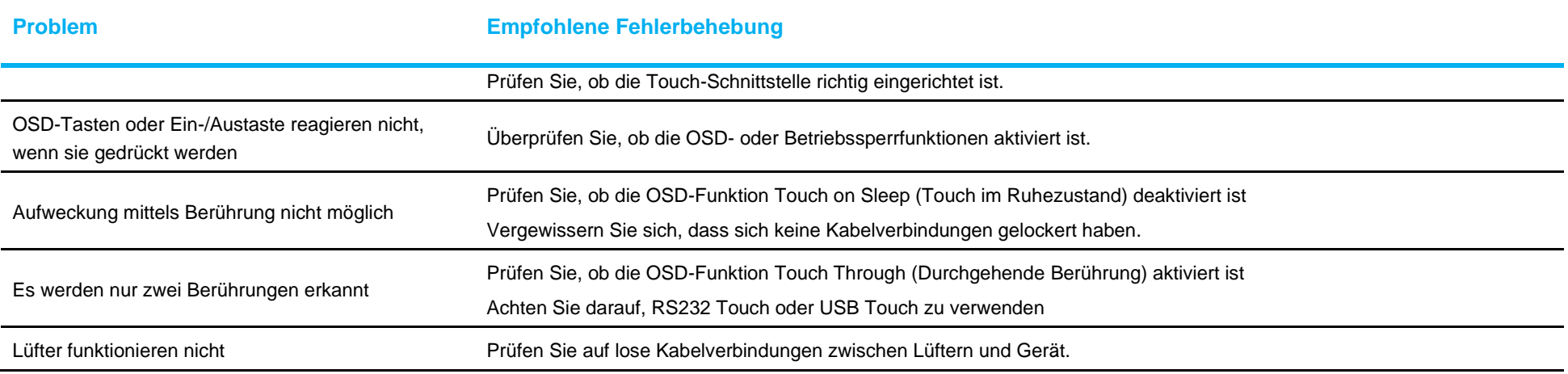

## Memory-Effekt Was ist der Memory-Effekt? Was verursacht den Memory-Effekt?

Nachbilder, eingebrannte Bilder und Memory-Effekt sind Begriffe zur Beschreibung von Bildern, die blass dauerhaft am LCD angezeigt werden. Der Memory-Effekt an LCD-Bildschirmen tritt auf, wenn ein Standbild über einen längeren Zeitraum angezeigt wird. Das Standbild sorgt dafür, dass sich eine parasitäre Kapazität in der LCD-Komponente aufbaut, die verhindert, dass Flüssigkristallmoleküle wieder ihren normalen entspannten Zustand einnehmen.

Alle LCDs/CRTs und Farbplasmadisplays sind in unterschiedlichem Ausmaß für den Memory-Effekt anfällig. Phosphor-basierte Anzeigegeräte, wie CRTs und Farbplasmadisplays, sind besonders anfällig, und der Memory-Effekt an Phosphor-basierten Geräten ist oftmals irreversibel. Übertragende Geräte, wie LCDs, sind weniger anfällig und in den meisten Fällen kann der Memory-Effekt bei einem LCD behoben werden.

Die Rate des Memory-Effekts hängt von dem Bild, der Anzeigedauer des Standbildes, der Temperatur und bestimmten Faktoren bei der Fertigung ab. Auch die Rate der Diffusion des Memory-Effekts (Wiederherstellungszeit) hängt von diesen Faktoren ab.

#### Was kann getan werden?

Der Memory-Effekt lässt sich am besten verhindern, indem Sie die Menge statischer Inhalte am Display beschränken. Der Memory-Effekt kann durch regelmäßiges Ausschalten des Displays für 2 bis 4 Stunden vermieden werden.

Zur Reduzierung der Möglichkeit eines Memory-Effekts empfehlen wir:

 Anzeige alternierender Schwarzweiß-Bilder für 2 bis 4 Stunden Verwendung eines Bildschirmschoners, wenn der Touchscreen nicht genutzt wird

Ein durch längere Anzeige statischer (unbeweglicher) Bilder verursachter Memory-Effekt wird nicht durch die Garantie von Elo abgedeckt.

## Technische Unterstützung

#### Technische Daten

Technische Daten für dieses Gerät finden Sie unter **[www.elotouch.com/products](http://www.elotouch.com/products)**

**Support** 

Besuchen Sie **[www.elotouch.com/support](http://www.elotouch.com/support)** für technischen **Support** 

Auf der letzten Seite dieser Bedienungsanleitung sind weltweite Telefonnummern für den technischen Support aufgelistet.

# <span id="page-19-0"></span>**Abschnitt 6: Sicherheit und Wartung**

## **Sicherheit**

- Um keinen Stromschlag zu erhalten, beachten Sie alle Sicherheitshinweise und demontieren Sie nicht den das Touchscreen-Display. Es kann vom Benutzer nicht gewartet werden.
- Die Schlitze an der Rückseite des Touchscreen-Displays dienen der Belüftung. Blockieren Sie die Belüftungsschlitze nicht oder stecken Sie keine Gegenstände in die Schlitze.
- Ein dreiadriger, geerdeter Netzstecker passt nur in eine geerdete Steckdose. Versuchen Sie nicht, den Stecker in eine Steckdose zu stecken, die nicht für diesen Zweck ausgelegt ist, oder dafür zu modifizieren. Verwenden Sie keine beschädigte Netzleitung. Bei Verwendung einer nicht zugelassenen Netzleitung könnte Ihr Garantieanspruch erlöschen. Optionales Stromversorgungskit umfasst Power Brick, Netzkabel separat erhältlich.
- Achten Sie darauf, dass Ihre Installation den Umgebungsbedingungen entspricht, die im Kapitel mit den technischen Spezifikationen aufgelistet sind.
- Das Netzkabel des Gerätes muss gut an eine Erdung angeschlossen werden.
- Explosionsgefahr, wenn die Batterie durch einen falschen Typ ersetzt wird.
- Entsorgen Sie verbrauchte Batterien vorschriftsmäßig.

## Pflege und Handhabung

Die folgenden Hinweise helfen Ihnen, die optimale Funktionstüchtigkeit Ihres Touchscreens beizubehalten:

- Trennen Sie die Netzleitung vor einer Reinigung.
- Verwenden Sie zur Reinigung des Displaygehäuses ein leicht mit einem milden Reinigungsmittel angefeuchtetes Tuch.
- Es ist wichtig, dass Ihr Gerät trocken bleibt. Achten Sie darauf, dass keine Flüssigkeiten auf oder in das Gerät tropft. Sollte Flüssigkeit in das Gerät eingedrungen sein, schalten Sie das Gerät aus und lassen Sie es von einem qualifizierten Kundendiensttechniker untersuchen, bevor Sie es wieder einschalten.
- Wischen Sie den Bildschirm nicht mit einem Tuch oder Schwamm ab, das bzw. der die Oberfläche verkratzen könnte.
- Reinigen Sie den Touchscreen mit einem sauberen Tuch oder Schwamm, das/der mit einem Fenster- oder Glasreiniger besprüht wurde. Sprühen Sie den Reiniger niemals direkt auf den Touchscreen. Verwenden Sie keinen Alkohol (Methyl, Ethyl oder Isopropyl), Verdünner, kein Benzin oder andere Scheuermittel.
- Stellen Sie sicher, dass Umgebungstemperatur und -feuchtigkeit innerhalb der Spezifikationen gewahrt werden, und blockieren Sie keine Belüftungsschlitze.

COVID-19-spezifische Reinigungsmethoden finden Sie hier: https://www.elotouch.com/support/technical-support/cleaning

## Richtlinie zu elektrischen und elektronischen Altgeräten (WEEE)

Dieses Produkt sollte nicht zusammen mit dem Hausmüll entsorgt werden. Es sollte zu einer Sammelstelle für Rückgewinnung und dem Recyceln von Materialien gebracht werden. Elo hat in bestimmten Regionen auf der Welt ein Recycling-Programm in die Praxis umgesetzt. Informationen zum Zugreifen auf diese Systeme finden Sie im Recycling-Programm elektronischer und elektrischer Altgeräte | offizielle Elo®-Website (elotouch.com).

## <span id="page-20-0"></span>**Abschnitt 7: Informationen bezüglich behördlicher Vorschriften**

## Informationen zur elektrischen Sicherheit

Die auf dem Etikett des Herstellers angegebenen Werte zu Spannung, Frequenz und Stromstärke müssen eingehalten werden. Der Anschluss an eine Stromquelle, deren Spezifikationen von den hier aufgeführten abweicht, kann zu einer unzulässigen Betriebsweise, zur Beschädigung der Gerätschaft oder zu einem Brand führen, wenn die Einschränkungen nicht beachtet werden.

Es gibt keine Teile in dieser Gerätschaft, die vom Bediener instandgesetzt werden können. Diese Gerätschaft erzeugt Hochspannungen, die eine Gefahr für Ihre Sicherheit darstellen. Die Instandsetzung sollte nur von einem qualifizierten Kundendiensttechniker vorgenommen werden.

Wenden Sie sich bei Fragen zur Installation vor dem Anschluss der Gerätschaft an den Netzstrom an einen qualifizierten Elektriker oder den Hersteller.

## Informationen zu Emissionen und zur Störfestigkeit

Hinweis für Benutzer in den Vereinigten Staaten:

Dieses Gerät wurde getestet und als mit den Grenzwerten für Digitalgeräte der Klasse B gemäß Teil 15 der FCC-Vorschriften übereinstimmend befunden. Diese Grenzwerte sind so ausgelegt, dass ein angemessener Schutz gegen schädliche Störungen beim Einbau in einer Wohnumgebung geboten wird. Dieses Gerät erzeugt, verwendet und kann Hochfrequenzenergie abstrahlen und kann – falls nicht in Übereinstimmung mit den Bedienungsanweisungen installiert und verwendet – Störungen der Funkkommunikation verursachen. Es gibt jedoch keine Garantie, dass bei einer bestimmten Einbauweise keine Störungen auftreten werden. Sollte diese Gerätschaft den Radio- oder Fernsehempfang empfindlich stören, was durch Aus- und Einschalten der Gerätschaft festgestellt werden kann, sollte der Benutzer die Störung durch eine oder mehrere der folgenden Maßnahmen beseitigen:

-- Richten Sie die Empfangsantenne neu aus oder installieren Sie sie an einer anderen Stelle.

-- Vergrößern Sie den Abstand zwischen der Gerätschaft und dem Empfänger.

- -- Schließen Sie die Gerätschaft an eine Steckdose an, deren Stromkreis nicht mit dem Stromkreis in Verbindung steht, an den der Empfänger angeschlossen ist.
- -- Bitten Sie den Händler oder einen erfahrenen Radio-/Fernsehtechniker um Unterstützung.

Dieses Gerät stimmt mit Teil 15C der FCC-Vorschriften überein. Für seine Inbetriebnahme gelten die folgenden zwei Bedingungen:

(1) Dieses Gerät darf keine Störungen verursachen, und

(2) dieses Gerät muss alle Störungen hinnehmen, auch solche, die zu unbeabsichtigtem Betrieb führen können.

#### Hinweis für Benutzer in Kanada:

Dieses Gerät stimmt mit den Grenzwerten der Klasse B für Funkemissionen von digitalen Geräten überein, die in den Bestimmungen über Funkstörungen der IC festgelegt sind.

#### CAN ICES3(B)/NMB3(B)

Dieses Gerät mit den lizenzfreien RSS-Standards der kanadischen Industrie überein. Für seine Inbetriebnahme gelten die folgenden zwei Bedingungen:

(1) Dieses Gerät darf keine Störungen verursachen, und

(2) dieses Gerät muss alle Störungen hinnehmen, auch solche, die zu unbeabsichtigtem Betrieb führen können.

Le présent appareil est conforme aux CNR d'Industrie Canada applicables aux appareils radio exempts de licence. L'exploitation est autorisée aux deux conditions suivantes:

(1) l'appareil ne doit pas produire de brouillage;et

(2) l'utilisateur de l'appareil doit accepter tout brouillage radioélectrique subi, même si le brouillage est susceptible d'en compromettre le fonctionnement.

Hinweis für Benutzer in der Europäischen Union: Verwenden Sie nur die Netzleitungen und Verbindungskabel, die Sie zusammen mit dieser Gerätschaft erhalten haben. Ein Ersatz der mitgelieferten Leitungen und Kabel könnte die elektrische Sicherheit oder die Zertifizierung des CE-Kennzeichens für Emissionen oder Störfestigkeit, wie in den folgenden Standards verlangt wird, beeinträchtigen:

• Das Herstelleretikett dieses IT-Gerätes muss ein CE-Kennzeichen aufweisen, was bedeutet, dass es gemäß den folgenden Richtlinien und Standards getestet wurde: Diese Gerätschaft wurde gemäß den Anforderungen für ein CE-Kennzeichen getestet, wie von der EMV-Richtlinie 2014/30/EU gemäß der europäischen Norm EN 55032 Klasse B und der Niederspannungsrichtlinie 2014/35/EU gemäß der europäischen Norm EN 62368-1 gefordert wird.

Allgemeine Informationen für alle Benutzer: Dieses Gerät erzeugt und nutzt Hochfrequenzenergie und kann diese auch abstrahlen. Wird die Gerätschaft nicht dieser Anleitung entsprechend installiert und verwendet, kann sie den Radio- und Fernsehempfang stören. Es gibt jedoch keine Garantie, dass bei einer bestimmten Einbauweise aufgrund ortsspezifischer Faktoren keine Störungen auftreten werden.

- 1. Für eine Übereinstimmung mit Anforderungen zu Emissionen und zur Störfestigkeit muss der Benutzer Folgendes beachten:
	- a. Schließen Sie dieses Digitalgerät nur über die mitgelieferten E/A-Kabel an einen Computer an.
	- b. Verwenden Sie zur Gewährleistung der Übereinstimmung nur die mitgelieferte, vom Hersteller zugelassene Netzleitung.
	- c. Der Benutzer wird darauf hingewiesen, dass Änderungen oder Modifizierungen an der Gerätschaft, die von der für Übereinstimmung verantwortlichen Partei nicht ausdrücklich genehmigt sind, die Erlaubnis des Benutzers zur Inbetriebnahme dieser Gerätschaft außer Kraft setzen könnte.
- 2. Wenn diese Gerätschaft Störungen beim Radio- oder Fernsehempfang oder bei einem anderen Gerät verursacht:
	- a. Weisen Sie diese Gerätschaft als Emissionsquelle nach, indem Sie sie aus- und einschalten. Haben Sie festgestellt, dass diese Gerätschaft die Störungen verursacht, versuchen Sie, die Störungen mittels einer oder mehrerer folgender Maßnahmen zu beseitigen:
		- i. Stellen Sie das Digitalgerät weiter entfernt vom beeinträchtigten Empfänger auf.
		- ii. Positionieren Sie das Digitalgerät hinsichtlich des beeinträchtigten Empfängers neu (drehen Sie es).
		- iii. Richten Sie die Antenne des beeinträchtigten Empfängers neu aus.
		- iv. Schließen Sie das Digitalgerät an eine andere Netzsteckdose an, sodass das Digitalgerät und der Empfänger an unterschiedlichen Stromkreiszweigen anliegen.
		- v. Trennen Sie E/A-Kabel, die das Digitalgerät nicht verwendet, und entfernen Sie sie. (Nicht terminierte E/A-Kabel sind eine potenzielle Quelle von starken Hochfrequenzemissionen.)
		- vi. Schließen Sie das Digitalgerät an eine geerdete Steckdose an. Verwenden Sie keine Zwischenstecker.
		- vii. (Wird der Schutzleiter entfernt oder abgeschnitten, könnten sich die Hochfrequenzemissionen erhöhen und für den Benutzer könnte auch die Gefahr eines Stromschlags bestehen.)

Wenn Sie zusätzliche Hilfe benötigen, wenden Sie sich an Ihren Händler, den Hersteller oder einen erfahrenen Radio- oder Fernsehtechniker.

## Behördliche Zertifizierungen

Folgende Zertifizierungen und Kennzeichen wurden für diesen Monitor ausgestellt oder vergeben:

• Australien (RCM)

• Korea KCC

• CUL, IC, Kanada

• Mexiko NoM

- CCC, China
- Europa CE TÜV
- VCCI, Japan
- Taiwan (BSMI)
- FCC, UL, Vereinigte Staaten
- International CB

• EAC, Russland

## Erklärung der Kennzeichen

1. Gemäß der Anforderung von SJ/T11364-2014 sind elektronische Informationsprodukte mit dem folgenden Logo zur Belastungskontrolle gekennzeichnet. Der umweltverträgliche Nutzungszeitraum für dieses Produkt beträgt 10 Jahre. Das Produkt wird unter den nachfolgend aufgeführten Betriebsbedingungen nicht undicht werden oder sich verändern, sodass die Nutzung dieses elektronischen Informationsprodukts keine schweren Umweltbelastungen, Körperverletzungen oder Sachschäden verursachen wird.

Betriebstemperatur: -20 bis 60 °C Lagertemperatur: -30 bis 80 °C Betriebsfeuchte: 10 bis 90 % (nicht kondensierend). Lagerfeuchte: 10 bis 95 % (nicht kondensierend)

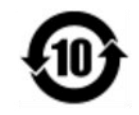

2. Es wird ermuntert und empfohlen, dass dieses Produkt gemäß lokalen Gesetzen recycelt und wiederverwendet wird. Das Produkt sollte nicht gleichgültig weggeworfen werden.

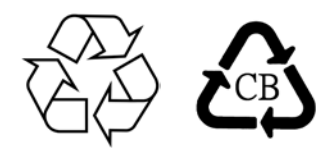

Netzteilspezifikationen

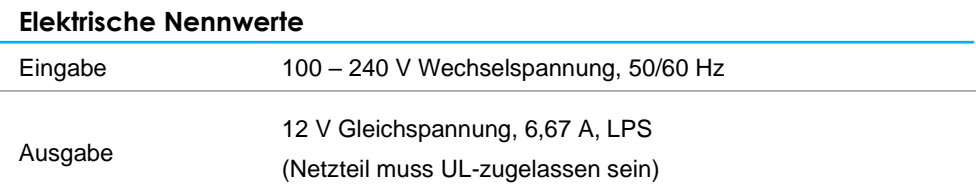

#### Spezifikationen des Monitors

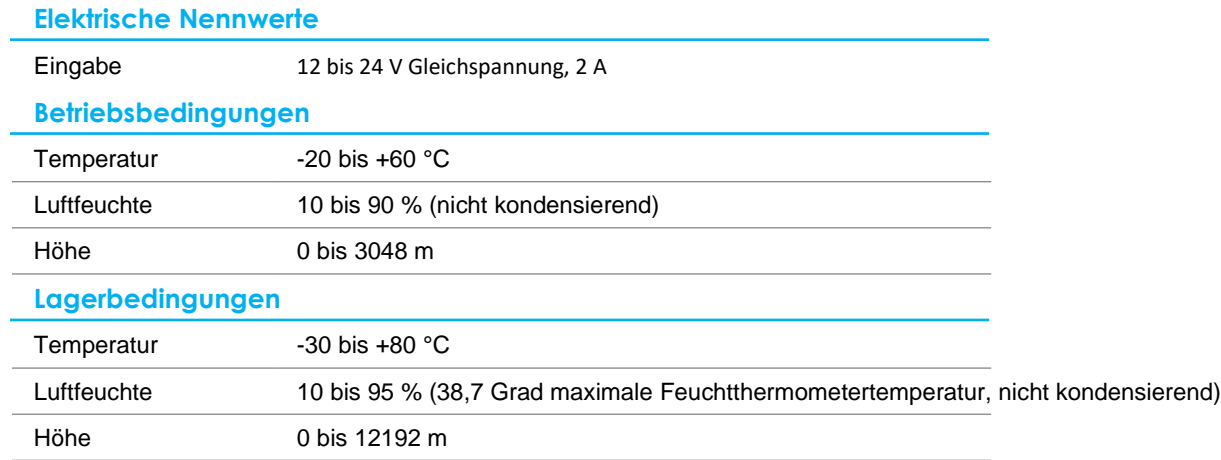

#### **FCC Declaration of Conformity**

#### **Per FCC 47 CFR FCC Part15 subpart B Section 2.1077(a) In accordance with FCC Rules and Regulations**

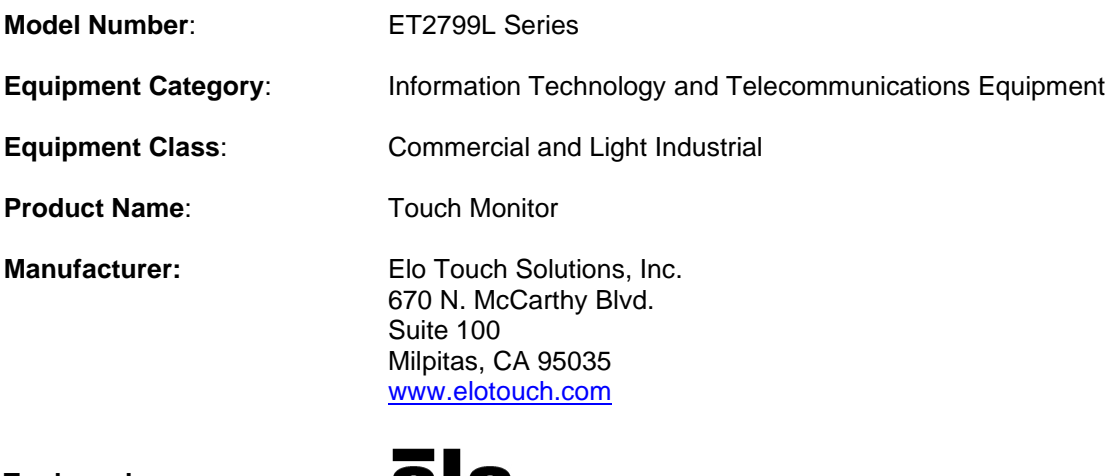

**Trademark:** 

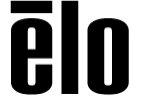

#### **Declaration:**

This device complies with Part 15 of the FCC Rules. Operation is subject to the following two conditions:

(1) This device may not cause harmful interference, and (2) this device must accept any interference received, including interference that may cause undesired operation

Lain Horang

Kevin Huang Director, Systems Engineering Elo Touch Solutions, Inc.

# <span id="page-26-0"></span>**Abschnitt 8: Garantieinformationen**

Der Verkäufer garantiert dem Käufer, dass das Produkt frei von Material- und Verarbeitungsfehlern ist, soweit in dieser Anleitung oder in der dem Einkäufer zugestellten Auftragsbestätigung nichts anderes angegeben ist. Die Dauer der Garantie des Touchscreen und seiner Komponenten beträgt zwei Jahre.

Der Verkäufer bietet keine Garantie hinsichtlich der Modelllaufzeit der Komponenten. Die Lieferanten des Verkäufers können die als Produkte oder Komponenten angelieferten Komponenten jederzeit oder von Zeit zu Zeit ändern.

In Übereinstimmung mit der oben aufgeführten Garantie benachrichtigt der Käufer den Verkäufer schriftlich sofort (aber auf keinen Fall später als 30 Tage nach Feststellung) über die Betriebsstörung eines Produkts; er beschreibt die zusammen mit dieser Betriebsstörung aufgetretenen Symptome ausführlich in kommerziell angemessener Weise; und er gibt dem Verkäufer die Gelegenheit, diese Produkte im installierten Zustand zu überprüfen, sofern möglich. Der Verkäufer muss die Benachrichtigung noch während der Garantiezeit dieses Produkts erhalten, es sei denn, es wurde vom Verkäufer etwas anderes schriftlich festgelegt. Innerhalb von dreißig Tagen nach Absendung einer derartigen Benachrichtigung muss der Käufer das vermeintlich mangelhafte Produkt in seinen originalen Lieferkartons oder von der Funktion her ähnlichen Kartons verpacken und dem Verkäufer auf eigene Kosten und Gefahr zusenden.

Hat der Verkäufer das vermeintlich mangelhafte Produkt erhalten und sich vergewissert, dass es die oben aufgeführte Garantie nicht erfüllt, behebt der Verkäufer innerhalb einer angemessenen Zeit nach der Entgegennahme des Produkts die entsprechende Betriebsstörung nach eigenem Ermessen, indem er (i) das Produkt modifiziert oder repariert bzw. ersetzt (ii). Die Modifizierung, die Reparatur oder der Ersatz und die Rücksendung des Produkts mit einer Mindestversicherung an den Käufer gehen zu Lasten des Verkäufers. Der Käufer trägt das Risiko von Verlust oder Beschädigung während des Transports und er kann das Produkt versichern lassen. Der Käufer erstattet dem Verkäufer die Transportkosten, die bei der Rücksendung eines Produkts anfallen, das vom Verkäufer als nicht fehlerhaft eingestuft wurde. Modifizierungen oder Reparaturen des Produkts können auf Wunsch des Verkäufers entweder im Werk des Verkäufers oder an Ort und Stelle des Käufers vorgenommen werden. Sollte der Verkäufer ein Produkt nicht in Übereinstimmung mit der obigen Garantie modifizieren, reparieren oder ersetzen können, wird der Verkäufer nach eigenem Ermessen dem Käufer den Kaufpreis des Produkts abzüglich einer linearen Abschreibung, die auf Basis des vom Verkäufer festgelegten Garantiezeitraums berechnet wird, entweder rückerstatten oder gutschreiben.

Diese Rechtsmittel sind die einzigen Rechtsmittel des Käufers bei einer Garantieverletzung. Abgesehen von der oben aufgeführten Garantie, macht der Verkäufer weder direkt, per Gesetz impliziert noch in irgendeiner anderen Form weitere Zusicherungen hinsichtlich der Produkte, ihrer Eignung für einen beliebigen Zweck, ihrer Qualität, ihrer Marktgängigkeit, ihrer Nichtverletzung oder anderweitig. Kein Mitarbeiter des Verkäufers bzw. keine andere Gesellschaft ist befugt, der Ware Garantieansprüche zuzugestehen, die von der hier aufgeführten Garantie abweichen. Die Haftbarkeit des Verkäufers gemäß dieser Garantie beschränkt sich auf die Rückerstattung des Kaufpreises für das Produkt. Unter keinen Umständen haftet der Verkäufer für Kosten, die bei der Beschaffung oder Installation einer Ersatzware seitens des Käufers oder für spezielle, mittelbare, indirekte oder zufällig entstandene Schäden anfallen.

Der Käufer trägt das Risiko und er stimmt zu, dass der Verkäufer gegenüber sämtlicher Haftbarkeit in Bezug auf (i) Beurteilung der Eignung der Produkte und der Systemgestaltung oder -zeichnung für den Verwendungszweck des Käufers und (ii) Festlegung der Übereinstimmung der käuferseitigen Verwendung der Produkte mit anwendbaren Gesetzen, Vorschriften, Codes und Standards schadlos zu halten ist. Der Käufer behält und akzeptiert die volle Verantwortung für alle Garantieund anderweitigen Ansprüche, die mit den Produkten des Käufern in Verbindung stehen oder daraus hervorgehen; dies umfasst oder berücksichtigt Produkte oder Komponenten, die vom Hersteller gefertigt oder bereitgestellt wurden. Der Käufer allein ist für sämtliche Zusicherungen und Garantien hinsichtlich der vom Läufer hergestellten oder autorisierten Produkte verantwortlich. Der Käufer hält den Verkäufer gegenüber Haftbarkeit, Ansprüchen, Verlusten, Kosten oder Ausgaben (einschließlich Anwaltskosten) schadlos, die den Produkten des Käufers oder den Zusicherungen oder Garantien, die diese Produkte betreffen, zuzuschreiben sind.

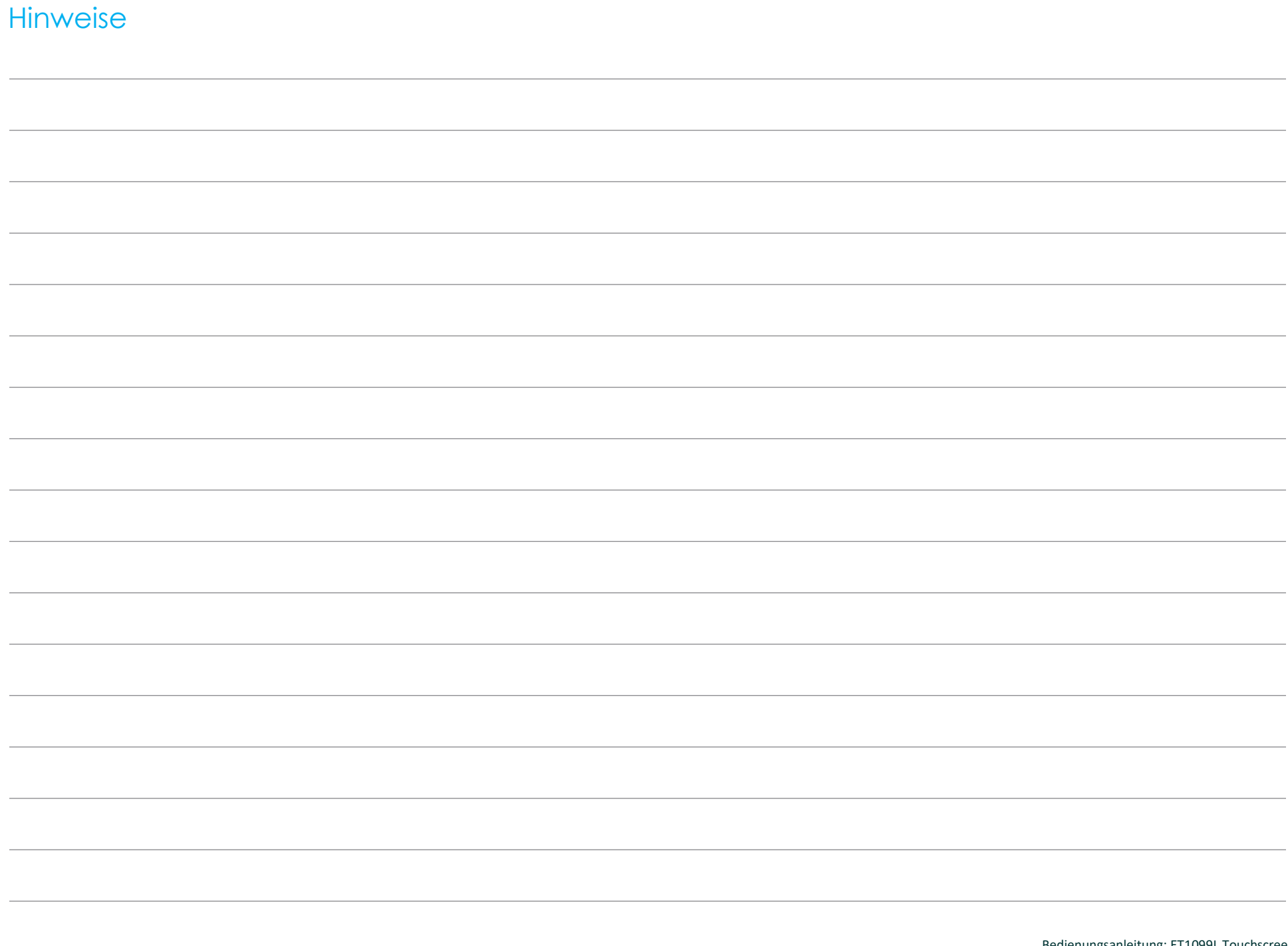

## **[www.elotouch.com](http://www.elotouch.com/)**

Besuchen Sie unsere Website für aktuellste

- Produktinformationen
- Technischen Daten
- Künftige Ereignisse
- Pressemitteilungen
- Softwaretreiber
- Touchmonitor-Newsletter

Weitere Informationen über die breite Produktpalette von Elo Touch Solutions erhalten Sie unter **[www.elotouch.com](http://www.elotouch.com/)**, oder von Ihrer nächstgelegenen Zweigstelle.

**Amerika** Tel. +1 408 597 8000 [elosales.na@elotouch.com](mailto:elosales.na@elotouch.com)

**Europa (EMEA)** Tel. + 32 16 930 136 [EMEA.sales@elotouch.com](mailto:EMEA.sales@elotouch.com)

**Asien-Pazifik-Region** Tel. +86 (21) 3329 1385 [EloAsia@elotouch.com](mailto:EloAsia@elotouch.com)

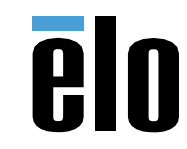